### Seesaw **家庭版使用指南** 2020**年**9**月**

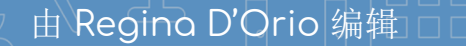

## 如何操作Seesaw?

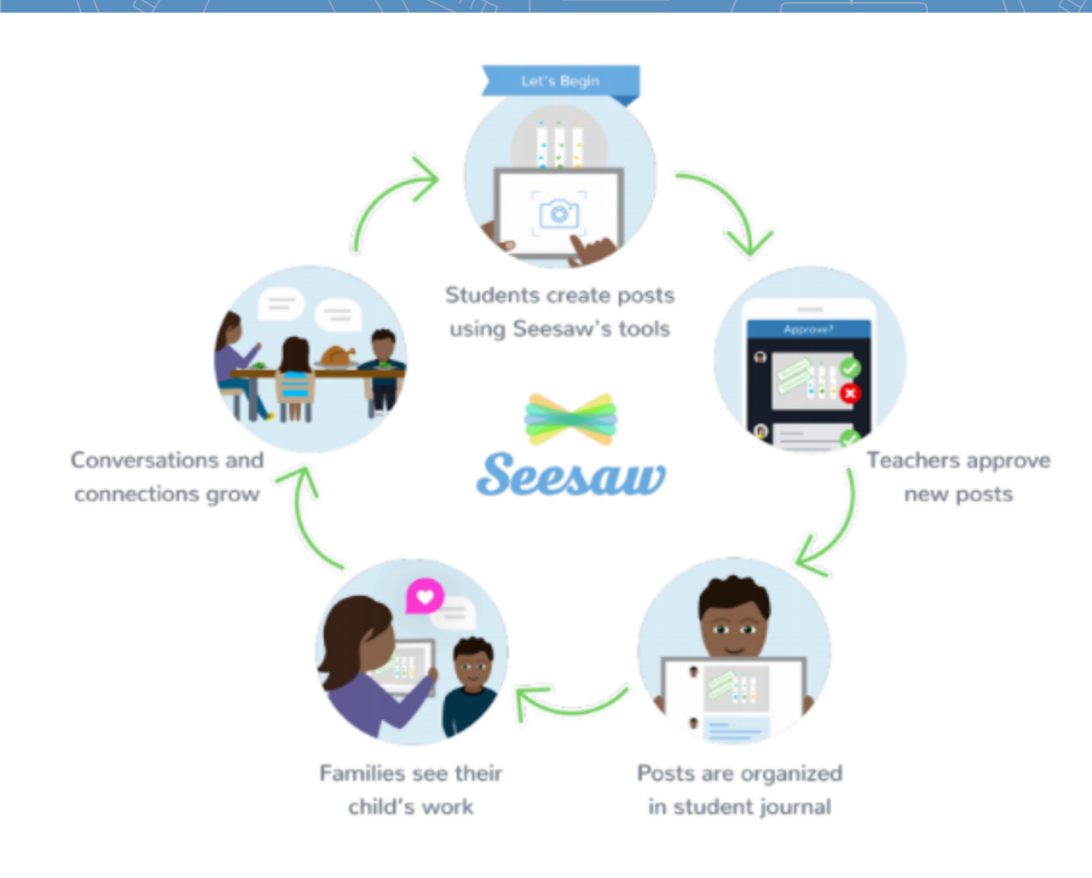

Seesaw 是一款学生电子日志 学校和家里的远程学习沟通。 了解Seesaw家庭版详情。

您的孩子可把作业添加到See 他们的学习情况。老师也可以 送重要信息和提醒。

当学校发布新消息或帖子时, 并及时查看!

Seesaw具有隐私性,所以您 的作业。让我们一起了解更多 款: web.seesaw.me/privacy

## 使用家庭版应用程序

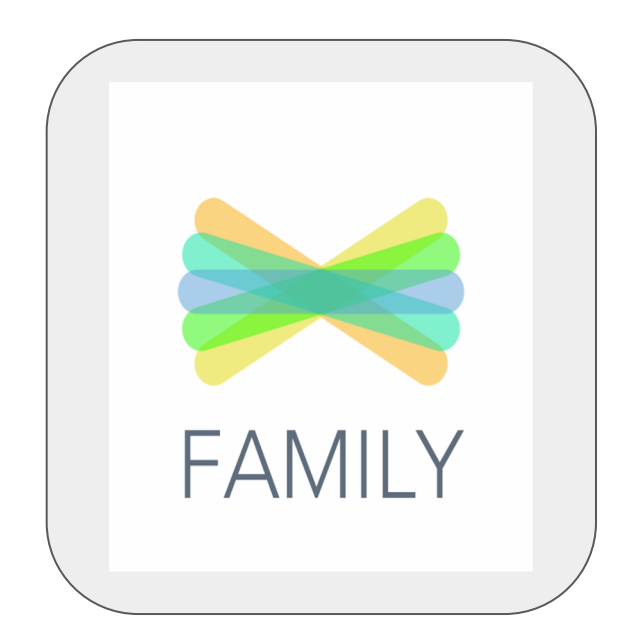

#### **家长使用家庭版应用程序**

或以家庭成员身份登陆app.seesaw.me

✓浏览和参与到您孩子的作业中 ✓给老师发送信息 须知:学生不能用此应用程序反馈或者发布信息。

#### **学生使用班级版应用程序(在老师指导下)**

或以学生身份登陆app.seesaw.me

✓发布他们的日志 ✓完成作业 ✓对活动反馈

# 以家庭成员身份绑定

#### **请务必以家庭成员的身份登陆到学生的Seesaw系统中。这是 唯一能通过Seesaw·联系孩子老师的方法。看看请参照如下操 作:**

1、下载家庭版应用程序或以家庭成员身份登陆 app.seesaw.me

#### **如果您接收到一个学校派发的纸质的邀请单…..**

✓打开家庭版应用程序或 在app.seesaw.me 网页选择"我是家庭成员"选项

如果你没有家庭账号 ✓ 点击创建账号 √ 扫描老师给孩子带回家的纸质邀请单上的二维码并按照指示操作 如果您已经有一个家庭账号 ✓ 登陆 ✓ 勾选"profile"图标 > 添加新孩子

✓扫描二维码

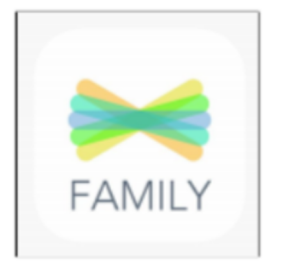

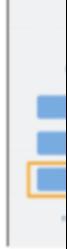

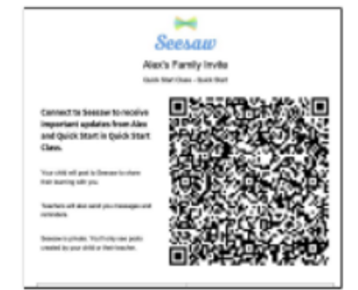

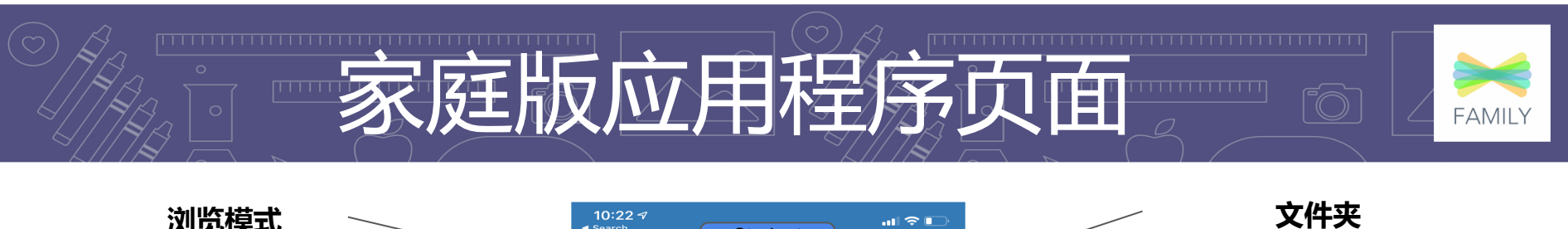

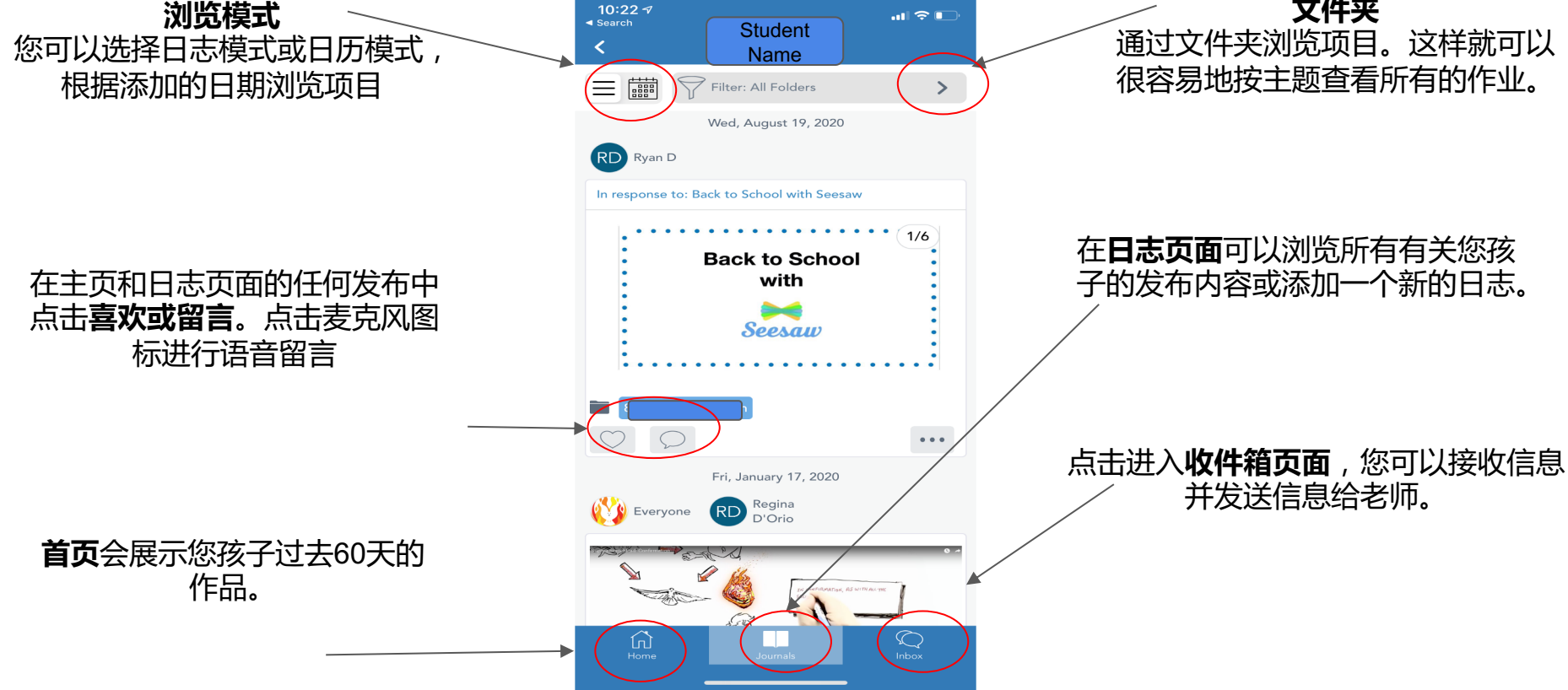

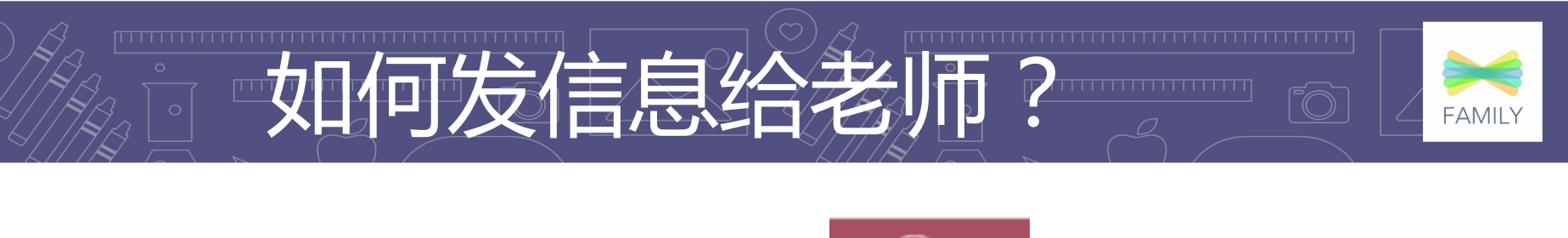

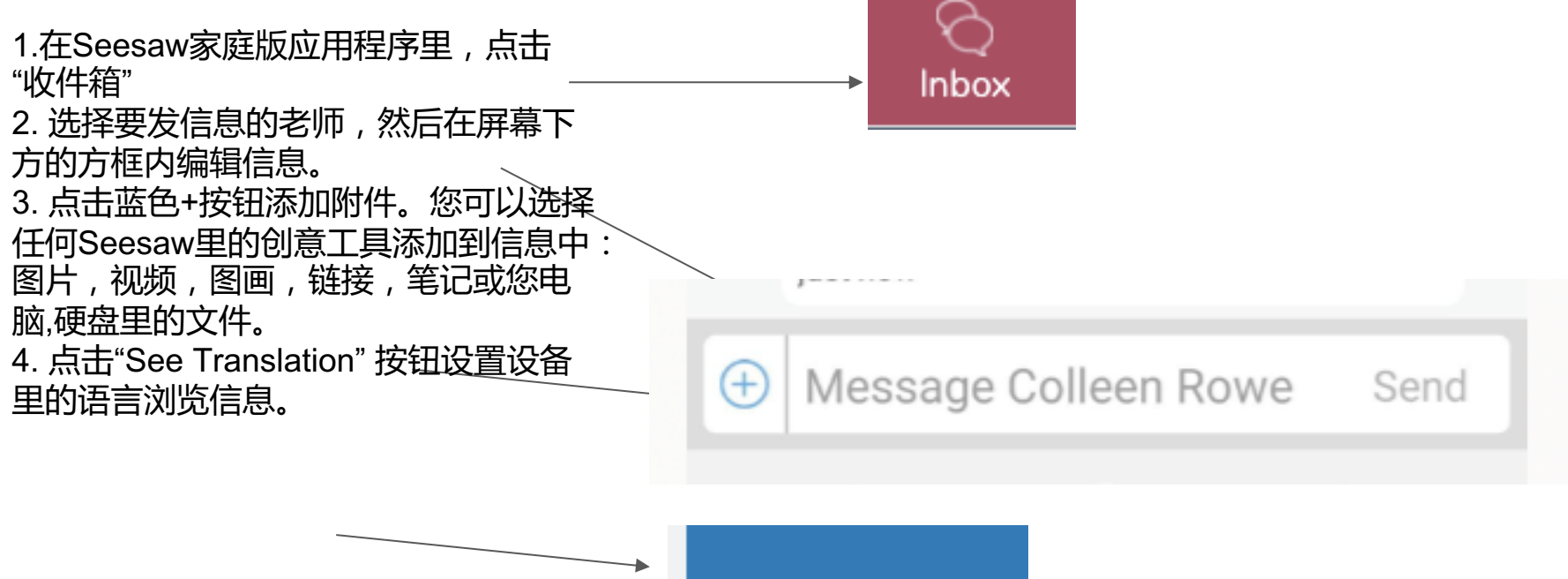

**See Translation** 

![](_page_6_Picture_0.jpeg)

![](_page_6_Picture_1.jpeg)

- <u>★ 通过Help.seesaw.me 査抄</u> <u>families </u>或在搜索栏输入您
- ★ 浏览 web.seesaw.me/par 取更多信息。

![](_page_7_Picture_0.jpeg)